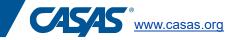

## Retrieve results and generate reports

CASAS test results can help students learn and teachers improve their classroom instruction. All CASAS eTests results are immediately available in your program's TOPSpro Enterprise account. You may check student test scores in eTests with the Personal Score Report or generate more detailed reports from TE.

The Personal Score Report (PSR) is a one-page report that displays on the student's screen when the test is finished. This report can also be viewed and printed from the proctor's station.

## Accessing test records in TE:

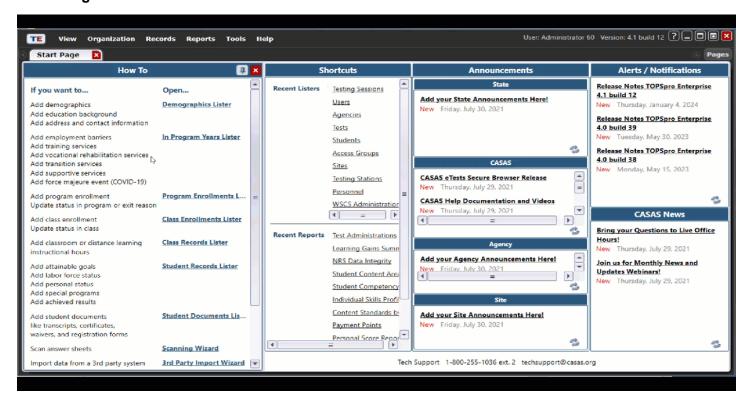

Log into TE. Click on Records > Tests.

You can use the filters at the top of the page to view student test records by assessment date, test form, scale score, etc. You can export the list of test records by clicking on the Export button and saving the file as an Excel spreadsheet.

There are many ways that your program can begin to monitor test results with CASAS assessments.

## **Generating Reports in TE:**

There are a number of reports that you can generate in TE. The example below shows how to generate an Individual Skills Profile.

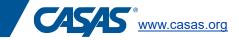

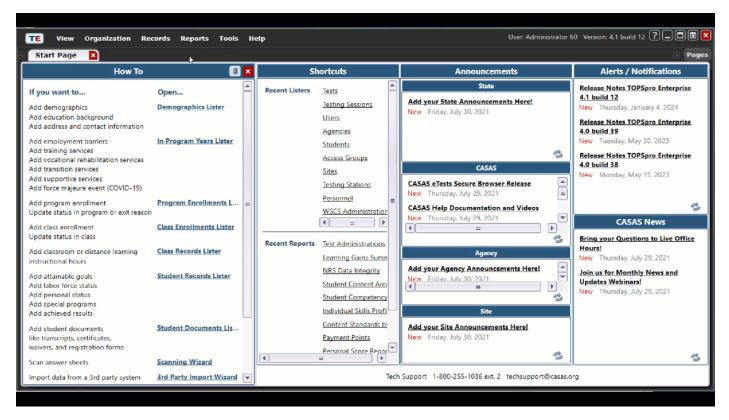

Log into TE. Click on Reports > Test Results > Skills Profile > Individual Skills Profile.

From the Report Setup Navigator, select Tests so that you can generate this report for a specific group of students. (The more students selected, the longer this will take to create).

Click on Generate to create the report.

You can export or print this report to share with the student or their instructor.

If you'd like to learn more about optimizing CASAS reports or using TOPSpro Enterprise, please contact our CASAS tech support team for more information.

## **CASAS Technical Support**

- Available 9:00 am 8:00 pm ET, Monday Friday.
- Email: TechSupport@casas.org
- Phone: 1-858-292-2900 or 1-800-255-1036, option 2.